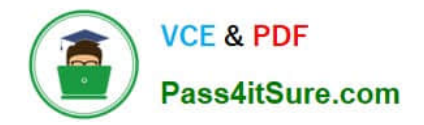

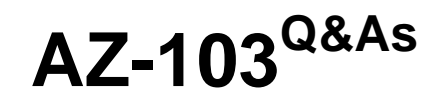

## Microsoft Azure Administrator

# **Pass Microsoft AZ-103 Exam with 100% Guarantee**

Free Download Real Questions & Answers **PDF** and **VCE** file from:

**https://www.pass4itsure.com/az-103.html**

100% Passing Guarantee 100% Money Back Assurance

Following Questions and Answers are all new published by Microsoft Official Exam Center

**C** Instant Download After Purchase

**83 100% Money Back Guarantee** 

- 365 Days Free Update
- 800,000+ Satisfied Customers  $\epsilon$  or

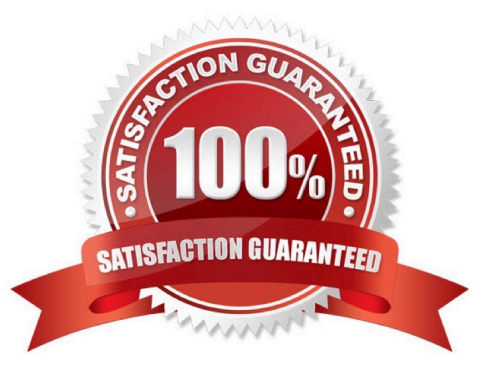

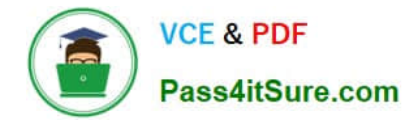

### **QUESTION 1**

### SIMULATION

Please wait while the virtual machine loads. Once loaded, you may proceed to the lab section. This may take a few minutes, and the wait time will not be deducted from your overall test time.

When the Next button is available, click it to access the lab section. In this section, you will perform a set of tasks in a live environment. While most functionality will be available to you as it would be in a live environment, some functionality

(e.g, copy and paste, ability to navigate to external websites) will not be possible by design.

Scoring is based on the outcome of performing the tasks stated in the lab. In other words, it doesn\\'t matter how you accomplish the task, if you successfully perform it, you will earn credit for that task.

Labs are not timed separately, and this exam may have more than one lab that you must complete. You can use as much time as you would like to complete each lab. But, you should manage your time appropriately to ensure that you are

able to complete the lab(s) and all other sections of the exam in the time provided.

Please note that once you submit your work by clicking the Next button within a lab, you will NOT be able to return to the lab.

You may now click next to proceed to the lab.

Use the following login credentials as needed:

Azure Username: XXXXXXX

Azure Password: XXXXXXX The following information is for technical support purposes only: Lab Instance: 9172796

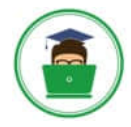

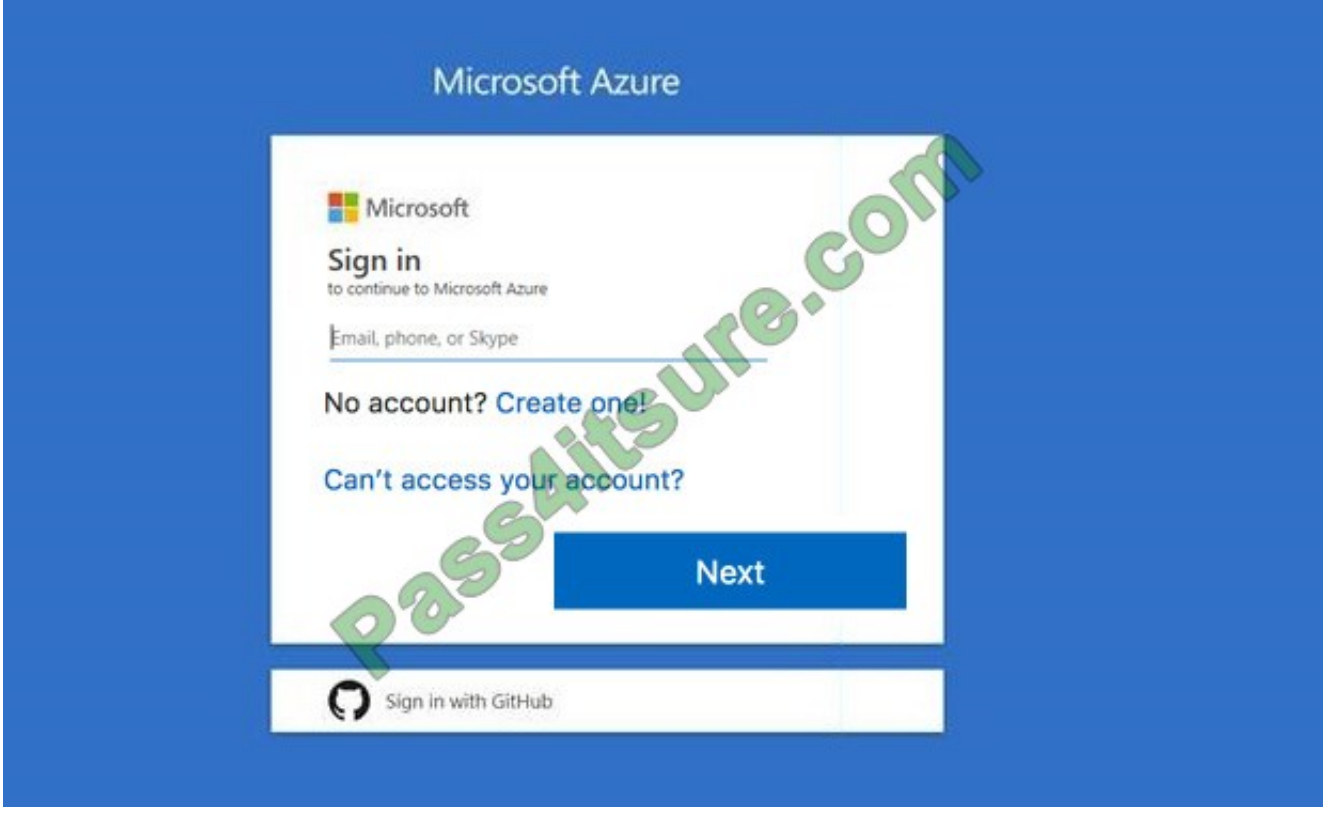

### Task 7

You plan to allow connections between the VNET01-USEA2 and VNET01-USWE2 virtual networks.

You need to ensure that virtual machines can communicate across both virtual networks by using their private IP address. The solution must NOT require any virtual network gateways.

What should you do from the Azure portal?

A. Answer: See below.

Correct Answer: A

Virtual network peering enables you to seamlessly connect two Azure virtual networks. Once peered, the virtual networks appear as one, for connectivity purposes.

Peer virtual networks

Step 1. In the Search box at the top of the Azure portal, begin typing VNET01-USEA2. When VNET01-USEA2 appears in the search results, select it.

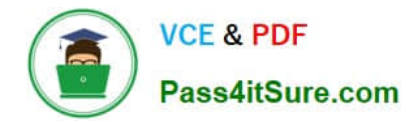

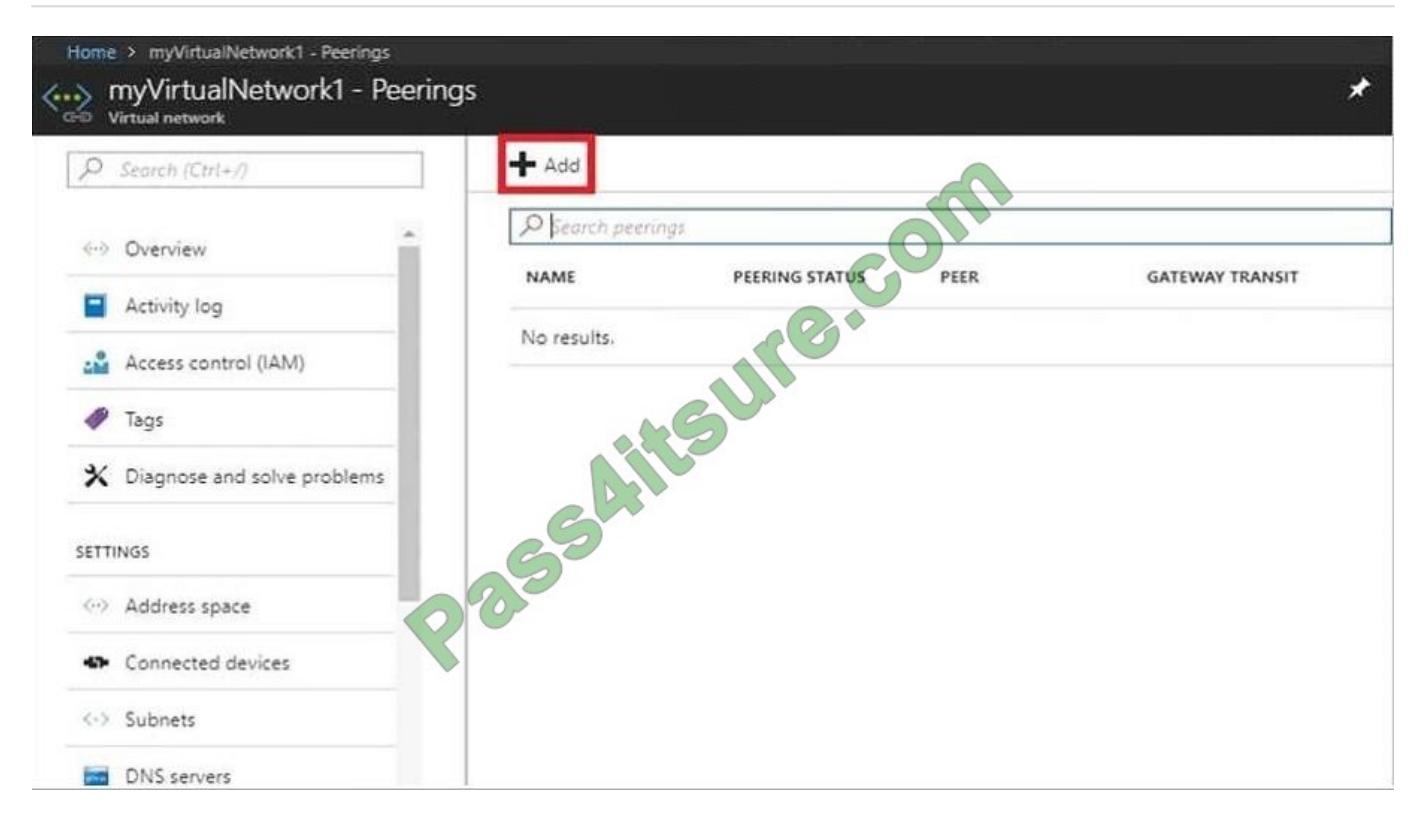

Step 2. Select Peerings, under SETTINGS, and then select + Add, as shown in the following picture:

Step 3. Enter, or select, the following information, accept the defaults for the remaining settings, and then select OK.

Name: myVirtualNetwork1-myVirtualNetwork2 (for example)

Subscription: elect your subscription.

Virtual network: VNET01-USWE2 - To select the VNET01-USWE2 virtual network, select Virtual network, then select VNET01-USWE2. You can select a virtual network in the same region or in a different region.

Now we need to repeat steps 1-3 for the other network VNET01-USWE2:

Step 4. In the Search box at the top of the Azure portal, begin typing VNET01- USEA2. When VNET01- USEA2 appears in the search results, select it.

Step 5. Select Peerings, under SETTINGS, and then select + Add.

References:

https://docs.microsoft.com/en-us/azure/virtual-network/tutorial-connect-virtual-networks-portal

### **QUESTION 2**

You are building a custom Azure function app to connect to Azure Event Grid. You need to ensure that resources are allocated dynamically to the function app.

Billing must be based on the executions of the app.

What should you configure when you create the function app?

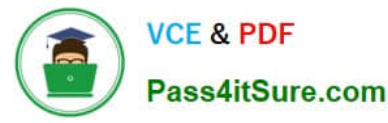

A. the Windows operating system and the Consumption plan hosting plan

B. the Windows operating system and the App Service plan hosting plan

C. the Docker container and an App Service plan that uses the Bl1 pricing tier

D. the Docker container and an App Service plan that uses the SI pricing

### Correct Answer: A

Azure Functions runs in two different modes: Consumption plan and Azure App Service plan. The Consumption plan automatically allocates compute power when your code is running. Your app is scaled out when needed to handle load, and

scaled down when code is not running.

Incorrect Answers:

B: When you run in an App Service plan, you must manage the scaling of your function app.

References: https://docs.microsoft.com/en-us/azure/azure-functions/functions-create-first-azure-function

### **QUESTION 3**

### HOTSPOT

You have a sync group that has the endpoints shown in the following table.

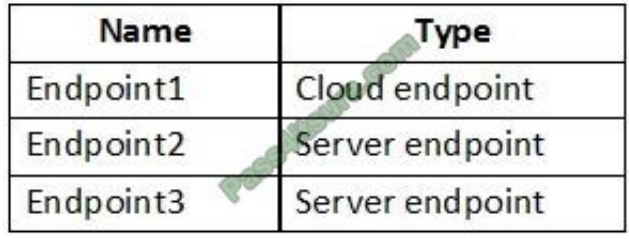

Cloud tiering is enabled for Endpoint3.

You add a file named File1 to Endpoint1 and a file named File2 to Endpoint2.

You need to identify on which endpoints File1 and File2 will be available within 24 hours of adding the files.

What should you identify? To answer, select the appropriate options in the answer area.

NOTE: Each correct selection is worth one point.

### Hot Area:

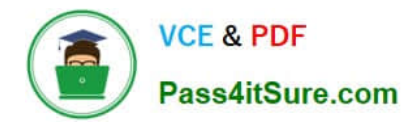

## **Answer Area**

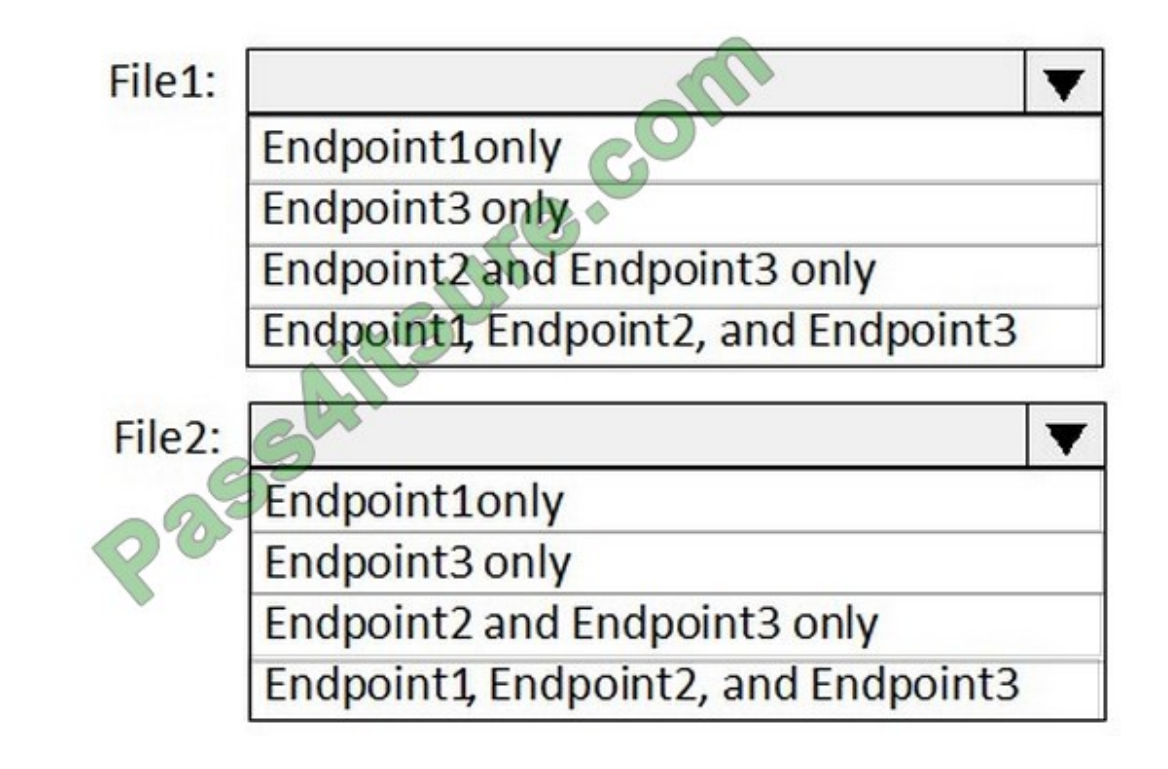

Correct Answer:

# **Answer Area**

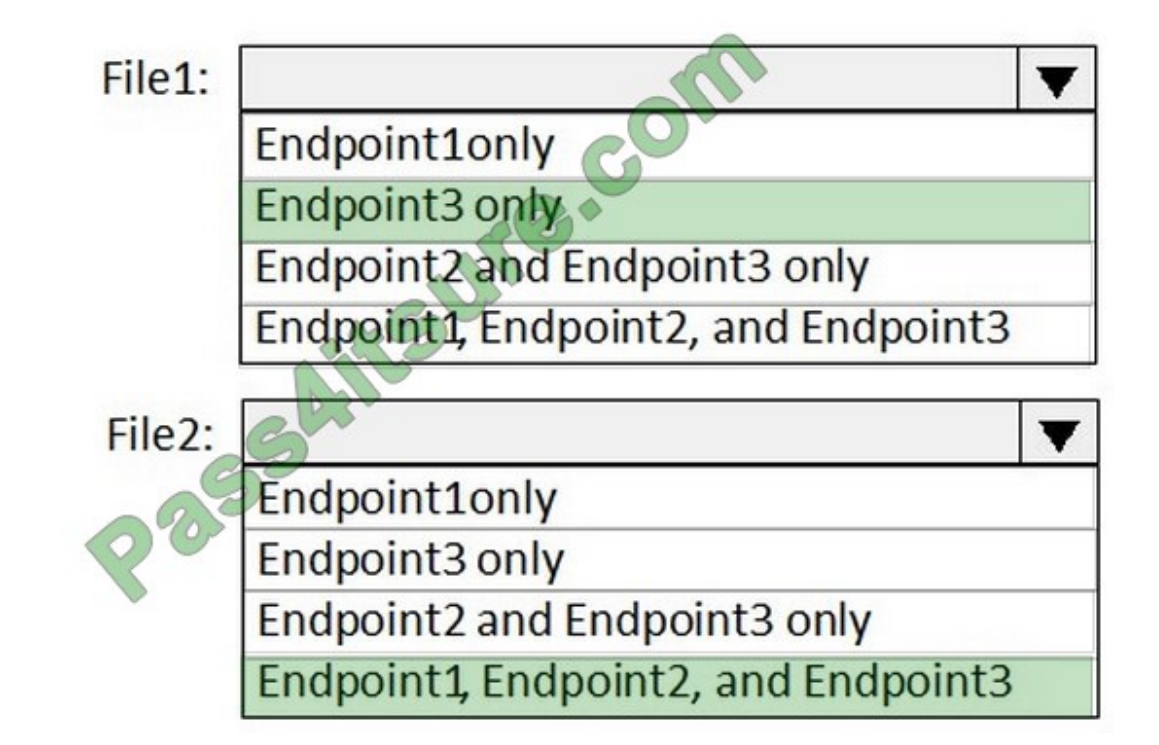

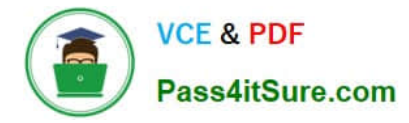

File1: Endpoint3 only Cloud Tiering: A switch to enable or disable cloud tiering. When enabled, cloud tiering will tier files to your Azure file shares. This converts on-premises file shares into a cache, rather than a complete copy of the dataset, to help you manage space efficiency on your server. With cloud tiering, infrequently used or accessed files can be tiered to Azure Files.

File2: Endpoint1, Endpoint2, and Endpoint3

References: https://docs.microsoft.com/en-us/azure/storage/files/storage-sync-cloud-tiering

### **QUESTION 4**

HOTSPOT

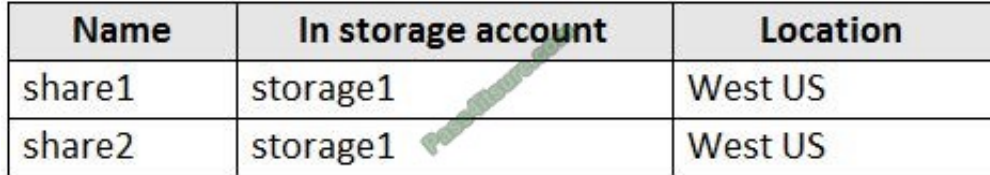

You have Azure subscription that includes following Azure file shares:

You have the following on-premises servers:

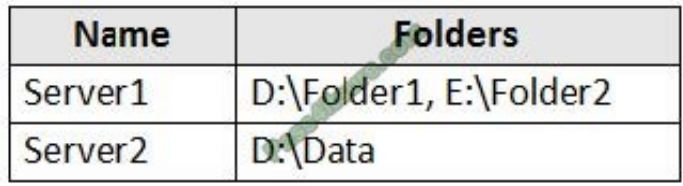

You create a Storage Sync Service named Sync1 and an Azure File Sync group named Group1. Group1 uses share1 as a cloud endpoint.

You register Server1 and Server2 in Sync1. You add D:\Folder1 on Server1 as a server endpoint of Group1.

For each of the following statements, select Yes if the statement is true. Otherwise, select No.

NOTE: Each correct selection is worth one point.

Hot Area:

### **Answer Area**

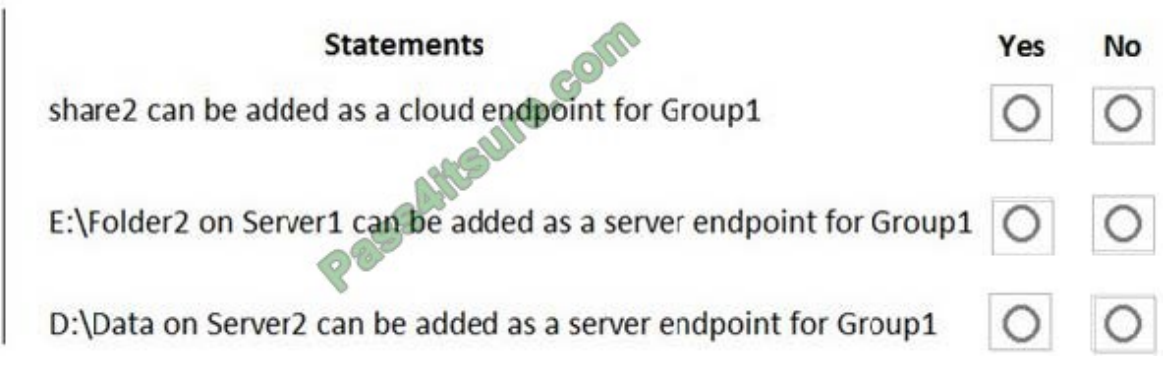

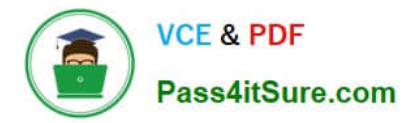

Correct Answer:

### **Answer Area**

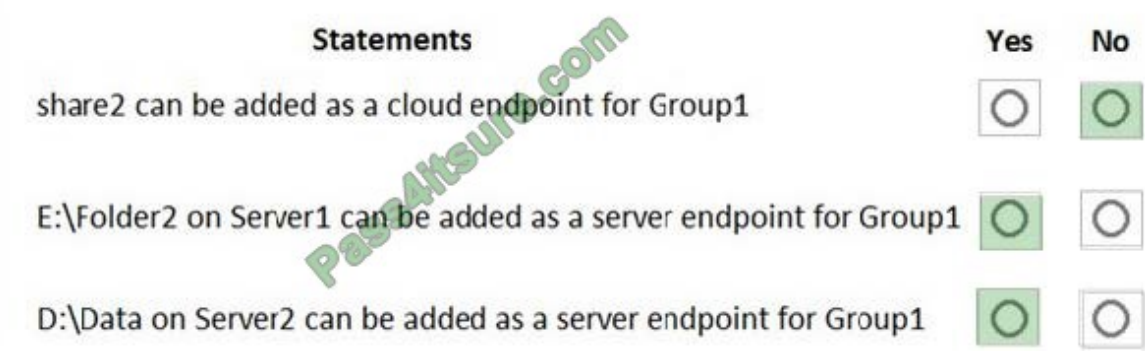

Box 1: No

Group1 already has a cloud endpoint named Share1.

A sync group must contain one cloud endpoint, which represents an Azure file share and one or more server endpoints.

Box 2: Yes

Yes, one or more server endpoints can be added to the sync group.

Box 3: Yes

Yes, one or more server endpoints can be added to the sync group.

References:

https://docs.microsoft.com/en-us/azure/storage/files/storage-sync-files-deployment-guide

### **QUESTION 5**

Note: This question is part of a series of questions that present the same scenario. Each question in the series contains a unique solution that might meet the stated goals. Some question sets might have more than one correct solution, while others might not have a correct solution.

After you answer a question in this section, you will NOT be able to return to it. As a result, these questions will not appear in the review screen.

You have an Azure Active Directory (Azure AD) tenant named contoso.com that is synced to an Active Directory domain.

The tenant contains the users shown in the following table.

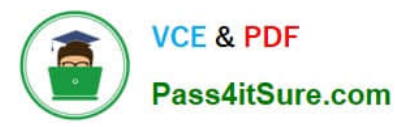

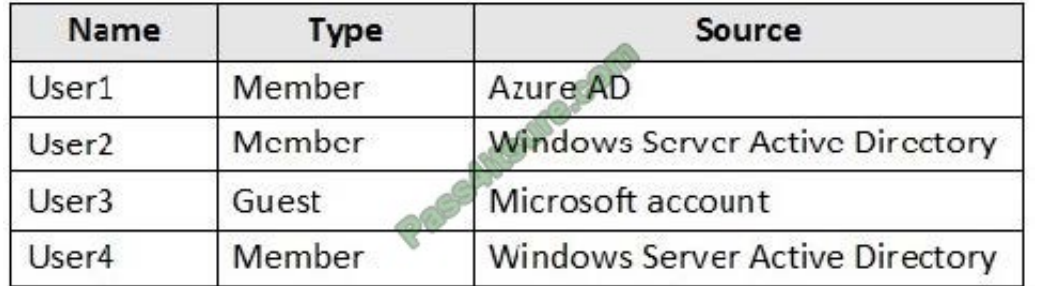

The users have the attributes shown in the following table.

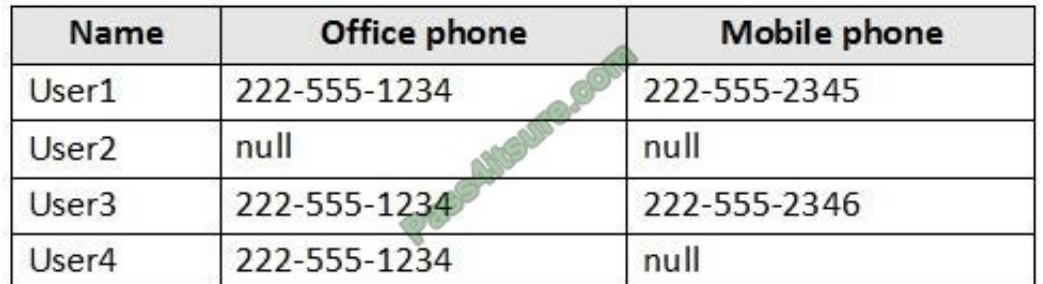

You need to ensure that you can enable Azure Multi-Factor Authentication (MFA) for all users.

Solution: You create a new user account in Azure AD for User3.

Does this meet the goal?

A. Yes

B. No

Correct Answer: A

User3 requires a user account in Azure AD.

Note: Your Azure AD password is considered an authentication method. It is the one method that cannot be disabled.

References:

https://docs.microsoft.com/en-us/azure/active-directory/authentication/concept-authentication-methods

[AZ-103 PDF Dumps](https://www.pass4itsure.com/az-103.html) [AZ-103 VCE Dumps](https://www.pass4itsure.com/az-103.html) [AZ-103 Exam Questions](https://www.pass4itsure.com/az-103.html)

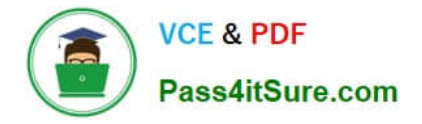

To Read the Whole Q&As, please purchase the Complete Version from Our website.

# **Try our product !**

100% Guaranteed Success 100% Money Back Guarantee 365 Days Free Update Instant Download After Purchase 24x7 Customer Support Average 99.9% Success Rate More than 800,000 Satisfied Customers Worldwide Multi-Platform capabilities - Windows, Mac, Android, iPhone, iPod, iPad, Kindle

We provide exam PDF and VCE of Cisco, Microsoft, IBM, CompTIA, Oracle and other IT Certifications. You can view Vendor list of All Certification Exams offered:

### https://www.pass4itsure.com/allproducts

### **Need Help**

Please provide as much detail as possible so we can best assist you. To update a previously submitted ticket:

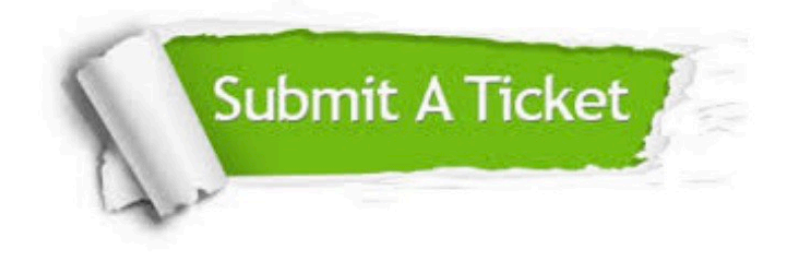

#### **One Year Free Update**

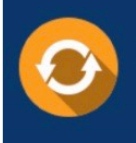

Free update is available within One fear after your purchase. After One Year, you will get 50% discounts for updating. And we are proud to .<br>poast a 24/7 efficient Customer Support system via Email

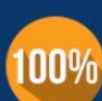

**Money Back Guarantee** To ensure that you are spending on

quality products, we provide 100% money back guarantee for 30 days from the date of purchase

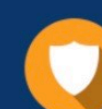

#### **Security & Privacy**

We respect customer privacy. We use McAfee's security service to provide you with utmost security for vour personal information & peace of mind.

Any charges made through this site will appear as Global Simulators Limited. All trademarks are the property of their respective owners. Copyright © pass4itsure, All Rights Reserved.